## GET UP TO SPEED WITH YOUR SIGNUM EMULATOR RIGHT AWAY **LUICK START CAR**

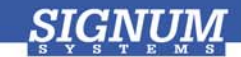

## Flasher-C2000

- **O** Install Flasher-C2000 Insert the *JTAGjet-C2000* CD into the drive. The Master Setup dialog box appears, providing access to the complete installation documentation. Select **Flasher-C2000 for JTAGjet**.
- **2** Install USB driver Plug the emulator into the USB port. If prompted by the *Found New Hardware* wizard, point to the **SigUSB.inf** file in the root of the CD. For details, see *USB 2.0 Driver for JTAGjet and ADM51: Installation Instructions* (*jtagjet* usb install.pdf).
- **Start Flasher-C2000** Click the Windows Start button and select **Flash2800Win** or **Flash2400Win** from the *Signum Systems Flasher-C2000* program group.
- Uninstalling You can uninstall Flasher-C2000 using *Add or Remove Programs* in Windows Control Panel (or equivalent).

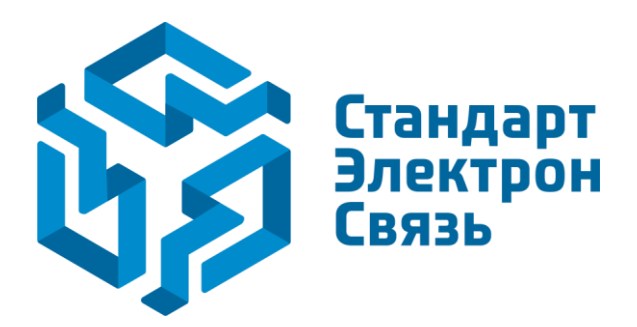

Мы молодая и активно развивающаяся компания в области поставок электронных компонентов. Мы поставляем электронные компоненты отечественного и импортного производства напрямую от производителей и с крупнейших складов мира.

Благодаря сотрудничеству с мировыми поставщиками мы осуществляем комплексные и плановые поставки широчайшего спектра электронных компонентов.

Собственная эффективная логистика и склад в обеспечивает надежную поставку продукции в точно указанные сроки по всей России.

Мы осуществляем техническую поддержку нашим клиентам и предпродажную проверку качества продукции. На все поставляемые продукты мы предоставляем гарантию .

Осуществляем поставки продукции под контролем ВП МО РФ на предприятия военно-промышленного комплекса России , а также работаем в рамках 275 ФЗ с открытием отдельных счетов в уполномоченном банке. Система менеджмента качества компании соответствует требованиям ГОСТ ISO 9001.

Минимальные сроки поставки, гибкие цены, неограниченный ассортимент и индивидуальный подход к клиентам являются основой для выстраивания долгосрочного и эффективного сотрудничества с предприятиями радиоэлектронной промышленности, предприятиями ВПК и научноисследовательскими институтами России.

С нами вы становитесь еще успешнее!

## **Наши контакты:**

**Телефон:** +7 812 627 14 35

**Электронная почта:** [sales@st-electron.ru](mailto:sales@st-electron.ru)

**Адрес:** 198099, Санкт-Петербург, Промышленная ул, дом № 19, литера Н, помещение 100-Н Офис 331